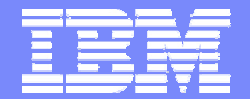

eServer Technology Enablement Center

Session:

# **WebSphere Application Server for iSeries Performance Tuning & Analysis Tools**

Version 2.0 8/31/2004

8 Copyright IBM Corporation, 2004. All Rights Reserved. This publication may refer to products that are not currently available in your country. IBM makes no commitment to make available any products referred to herein.

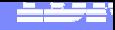

## **What is Performance?**

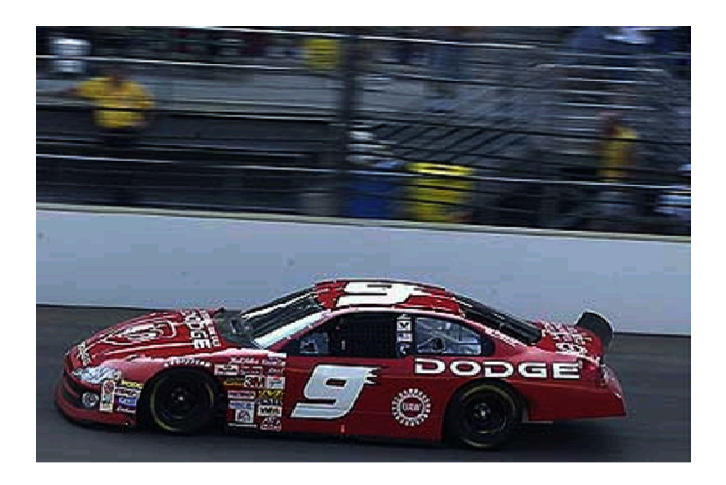

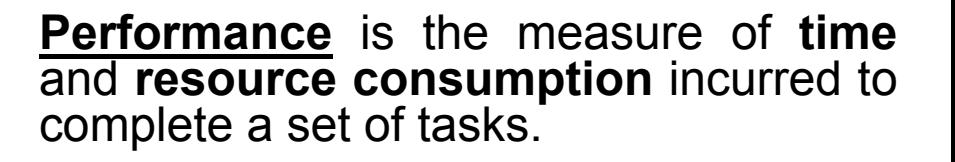

The goal is to minimize both of these, within **constraints** such as cost and available resources.

**Tradeoffs** occur – costs, resources and laws of nature are inevitable challenges.

Performance is more complex to conceptualize in a web environment due to the many **cooperating and**  competing resources involved.

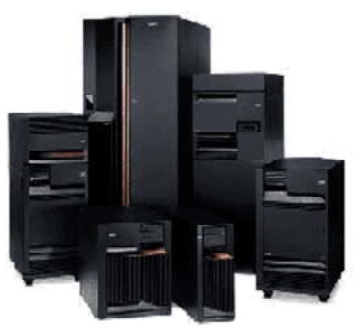

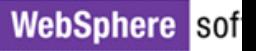

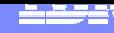

## **Performance Metrics**

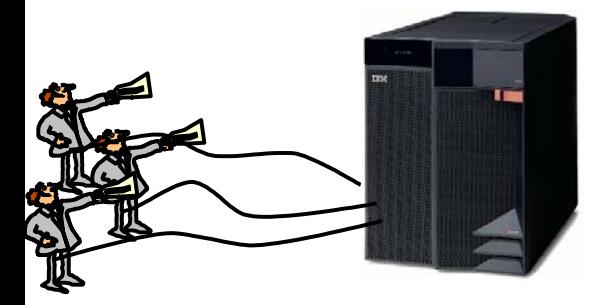

Throughput is the number of client requests a web environment can service at a given time.

Response Time is elapsed time it takes to service a particular client's request.

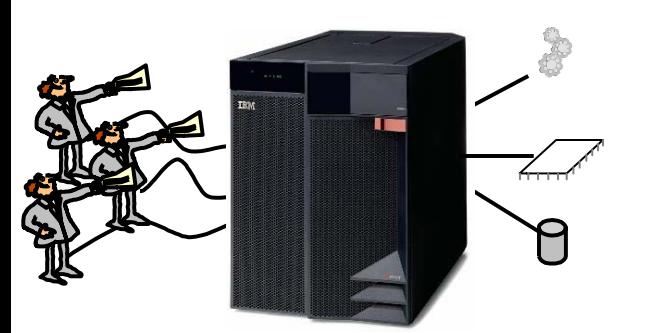

<u>Load</u> is the amount of main storage, processor, I/O support, etc. needed to satisfy all client requests at a given time.

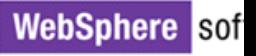

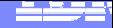

# **Typical e-Business Application Topology**

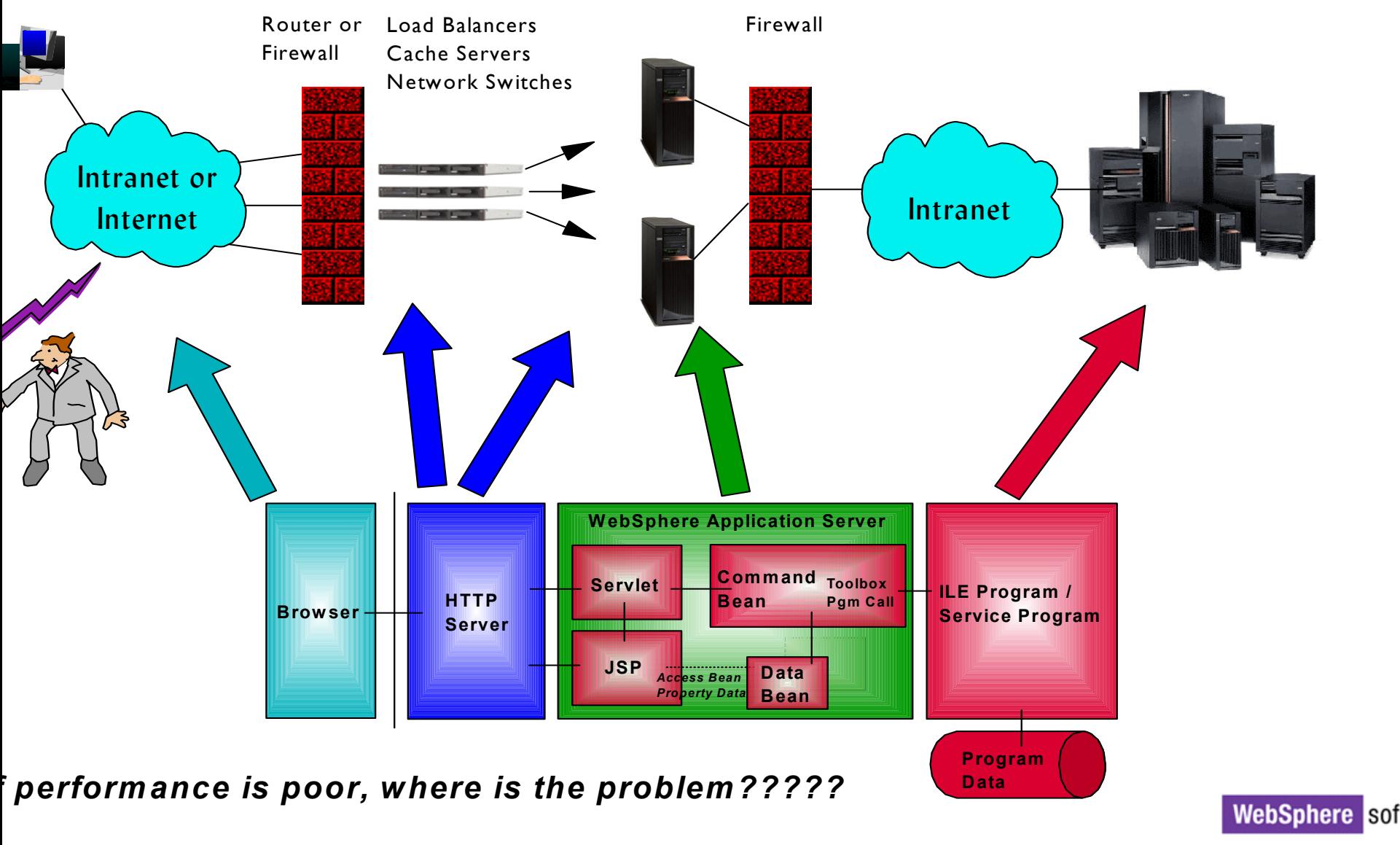

**© 2004 IBM Corporation**

**ANG KANADIA** 

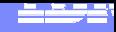

# **Basic Performance Contributors**

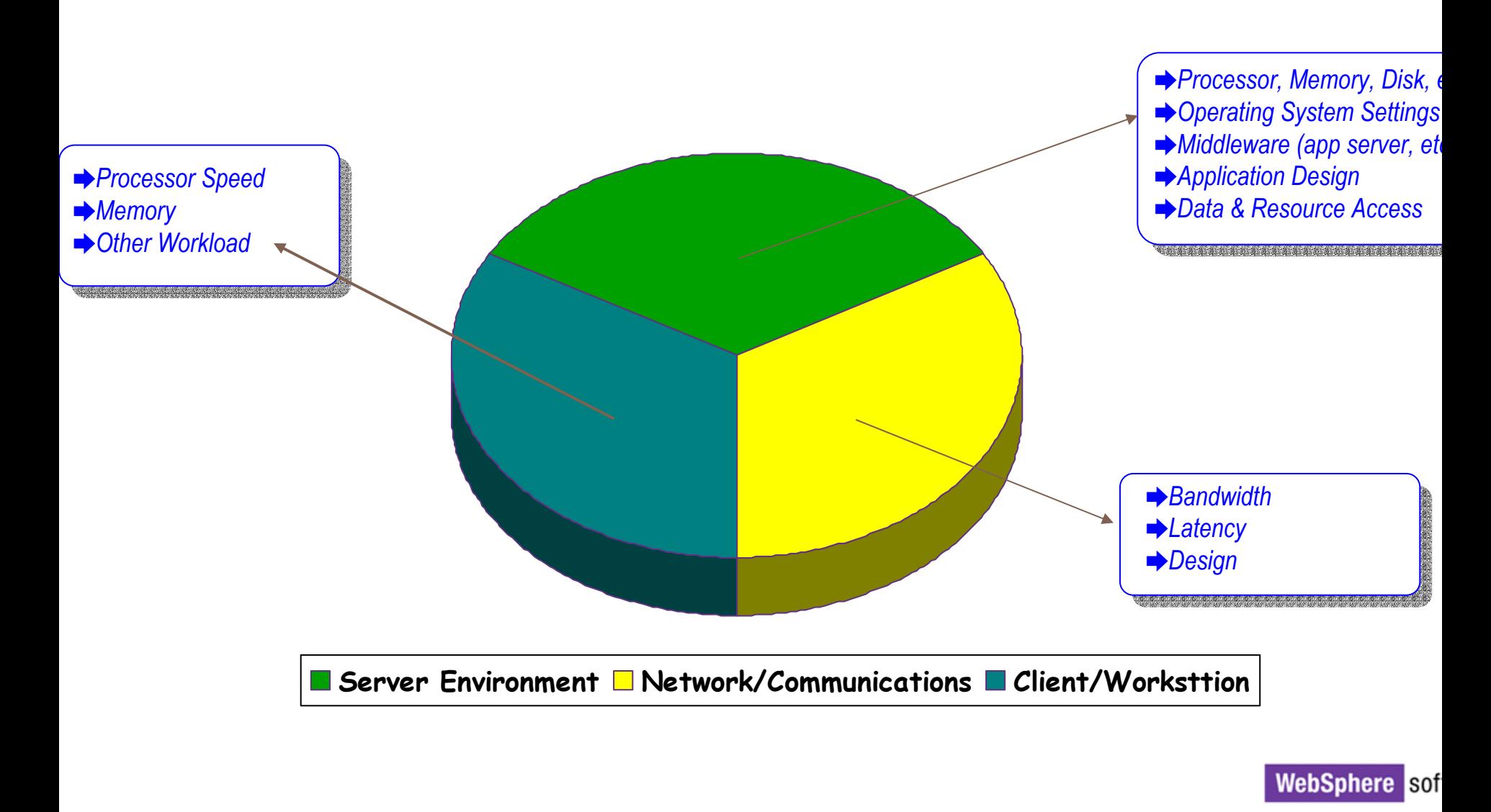

**CARA A ATACA A DI** 

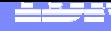

# **Server Performance Contributors**

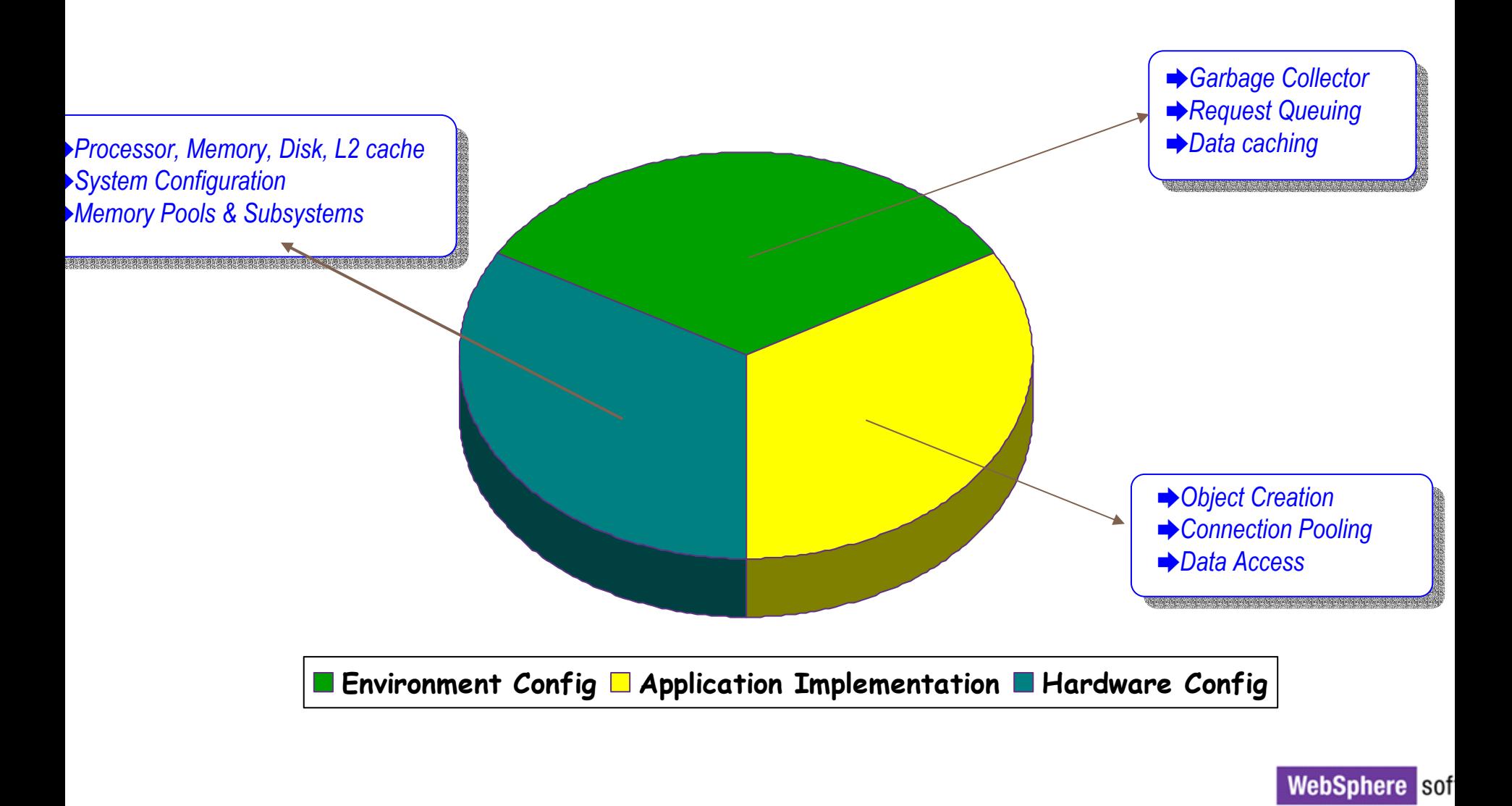

**CARA A ATACA A DI** 

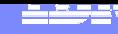

# **Server & System Performance**

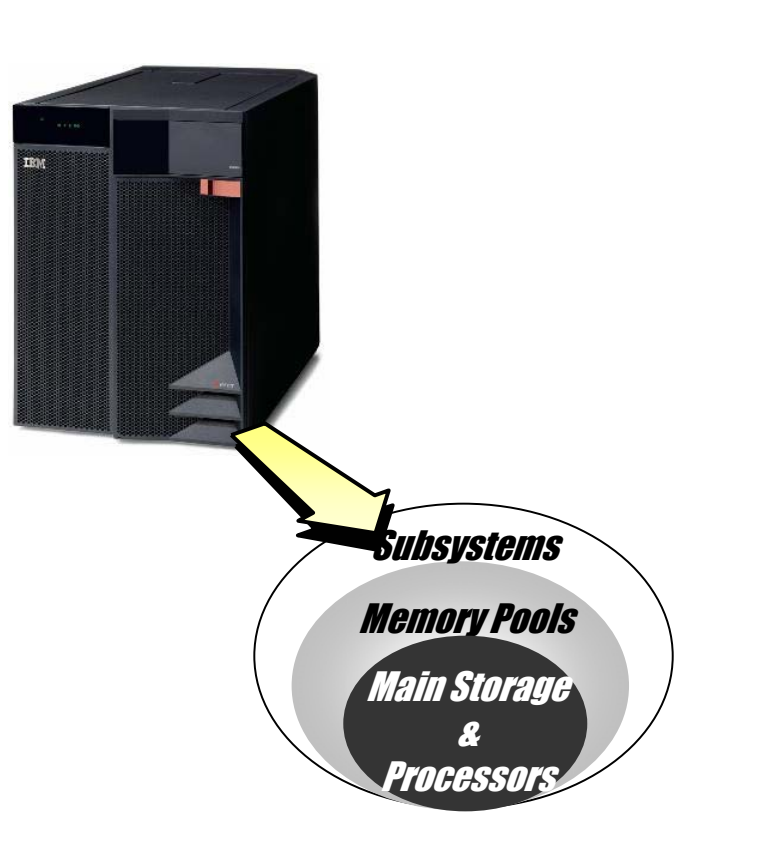

Application performance is affected by the amount and distribution of available iSeries resources.

Meeting performance requirements means:

- (a) Do we have enough hardware resources installed?
- (b) Have we allocated them efficiently?

Consult the **OS/400 Work Management Guide** in the iSeries Information Center for a work management overview.

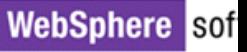

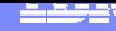

# **Server & System Performance**

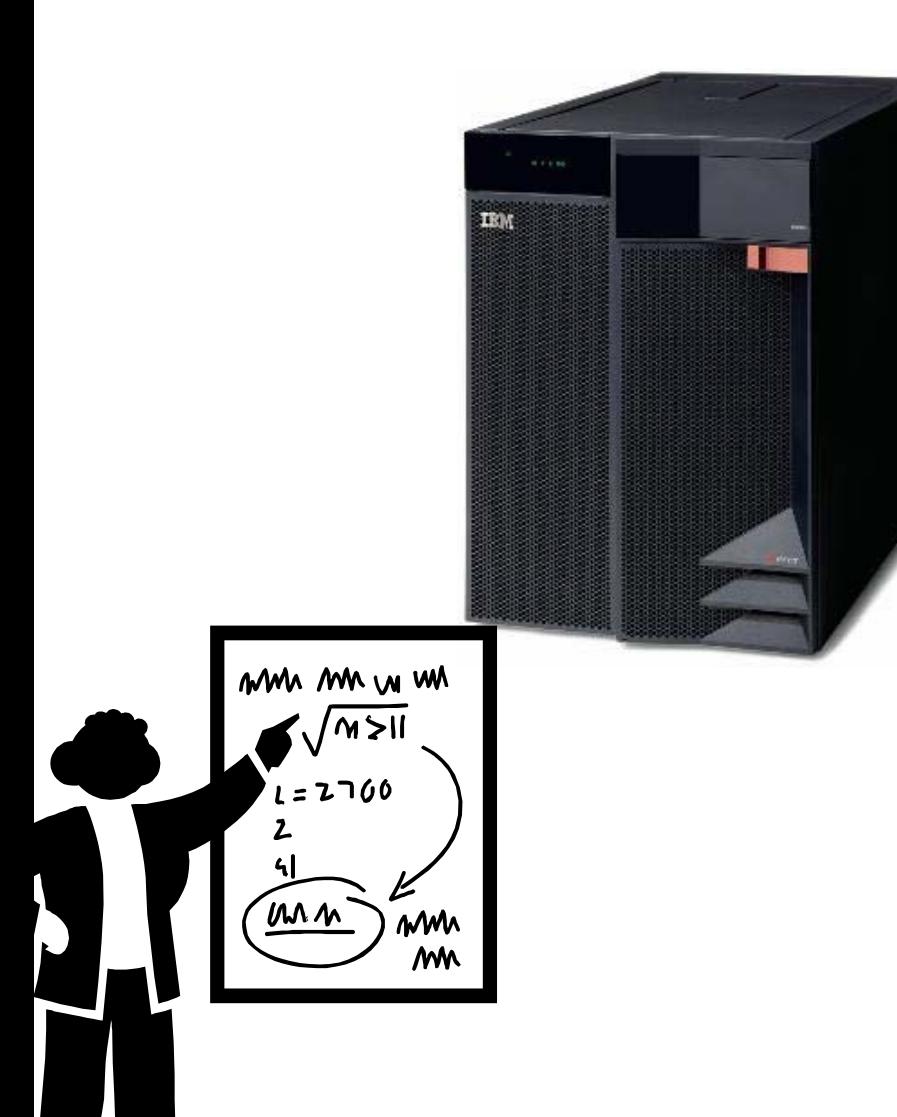

**Key Concept** - Make sure that you have enough system capacity.

Java & WAS applications require more processor and memory resources than traditional iSeries applications.

Ensure you have enough processor, memory, disk and other resources for Java/WAS and traditional workload on your system.

Newer iSeries servers and operating system releases have better performance than older servers and releases.

Use the **IBM Workload Estimator Tool(WLE)** or obtain professional services.

**http://www-912.ibm.com/wle/EstimatorServlet**

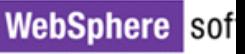

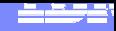

# **IBM Workload Estimator**

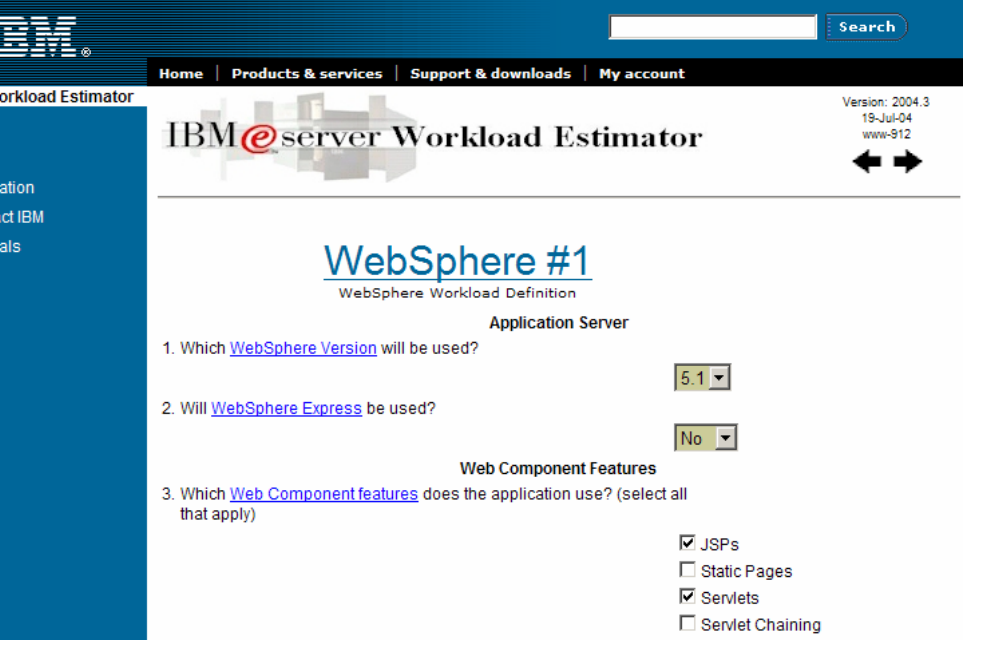

The **IBM eServer Workload Estimator (WLE)** requires that you understand many aspects of the target iSeries environment, for example:

- Application design (Java™ Servlet,  $JSP^{TM}$ , and  $EJB^{TM}$  complexity)
- Web traffic throughput (hits/second)
- •RAID configuration

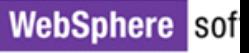

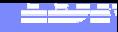

# **OS/400 Memory Pool Considerations**

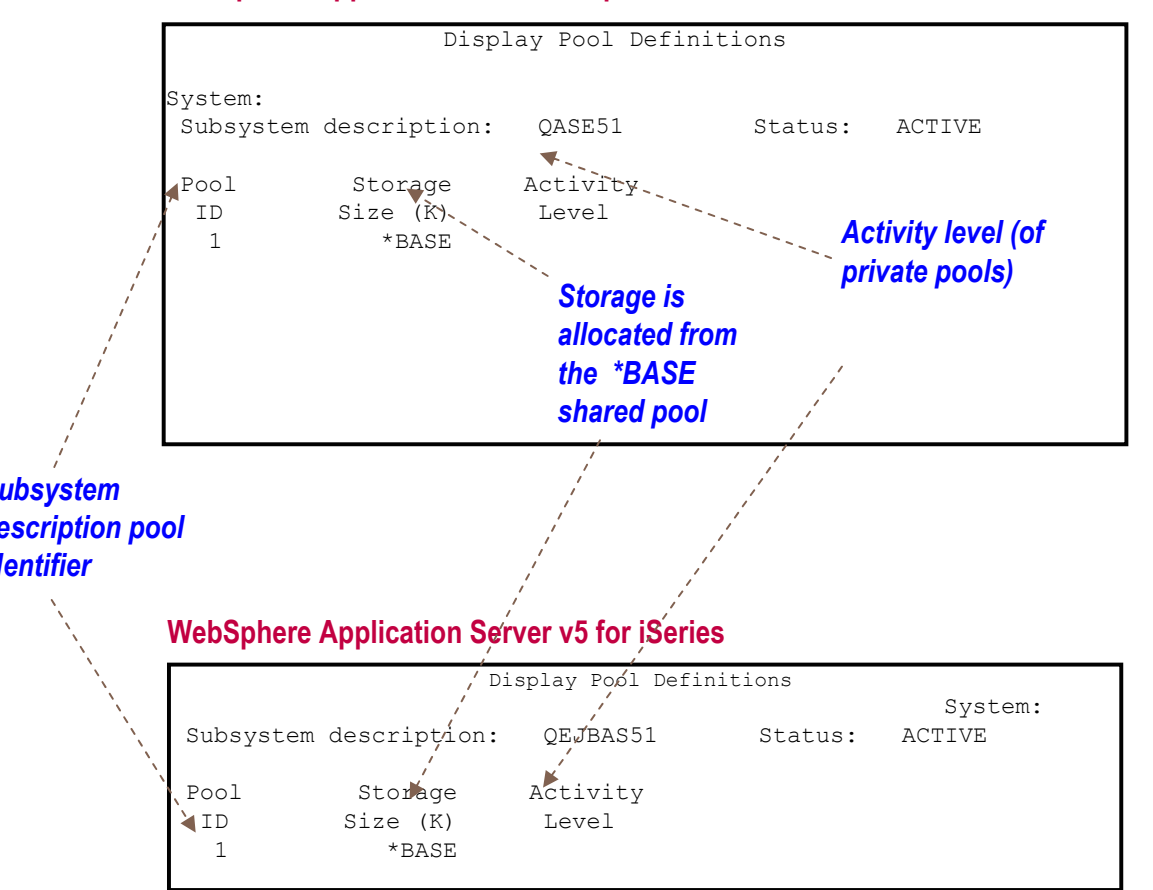

**WebSphere Application Server - Express for iSeries**

OS/400 subsystems use<br>memory pools for memory allocating resources to their jobs.

WebSphere Application Server subsystems use the \*BASE storage pool by default.

Private memory pool(s) can be defined exclusive for WAS usage, but you must evaluate the pro's and con's of doing this.

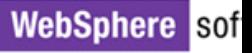

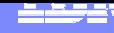

# **OS/400 Memory Pool Considerations**

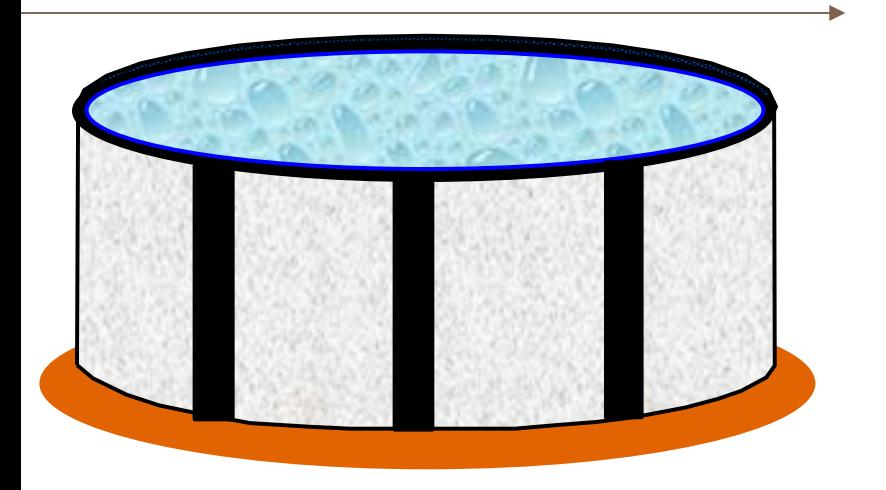

Data that is not contained in a memory pool (a *page fault*) must be read from disk (*paging*), which can negatively affect performance

Paging has a larger performance impact on systems without enough disk arms.

The goal is for each memory pool to be large enough to keep paging at "reasonable" levels without severely impacting the performance of applications running in other pools.

Tuning can only partially compensate for inadequate memory resources on the server.

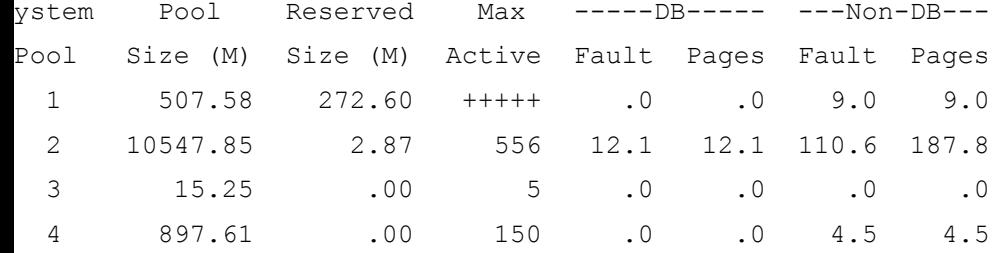

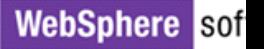

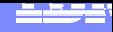

# **OS/400 Memory Pool Considerations**

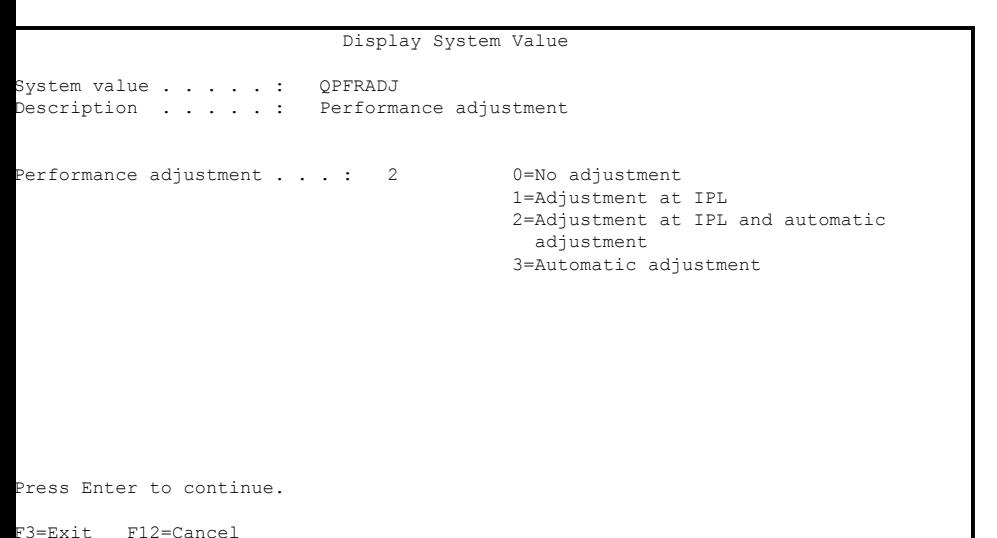

Memory pool size and activity level can be adjusted manually or automatically.

Automatic system performance adjustment is<br>enabled by setting the **Performance** by setting the <u>Performance</u><br>ht system value (QPFRADJ). **Adjustment** system value OS/400 attempts to allocate sufficient memory and activity level for executing storage pools.

Option (2) automatically adjusts at IPL and dynamically at regular intervals, however, this will overwrite any manual settings.

Option 3 'remembers' your last settings and uses them at IPL.

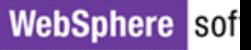

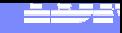

# **WebSphere Performance – Stay Current**

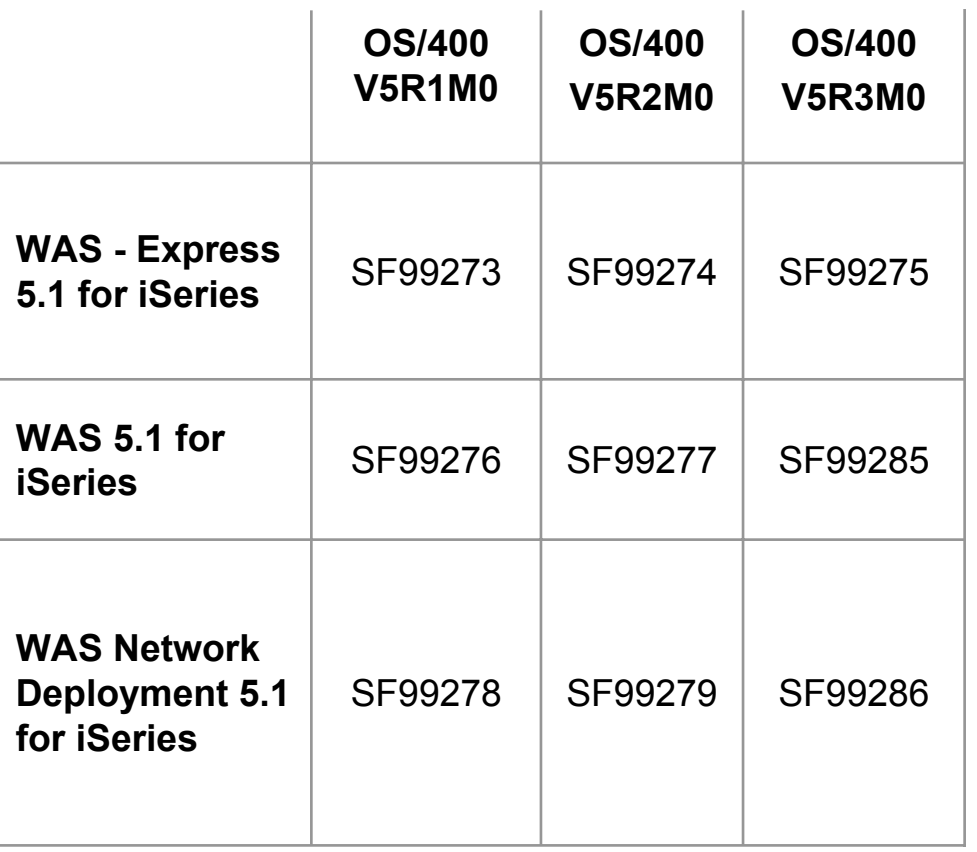

**Key Concept** - Maintain currency with latest WebSphere Application Server (WAS) Versions and Group PTF levels.

WAS fixes for iSeries are delivered as Group PTFs, which include other iSeries Group PTF's (such as Java and HTTP server). They also frequently provide performance improvements.

Monitor the WebSphere for iSeries homepage for PTF availability and requirements.

**http://www-912.ibm.com/s\_dir/sline003.NSF/GroupPTFs?OpenView&view=GroupPTFs**

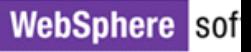

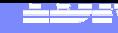

# **Java Heap Size and Garbage Collection**

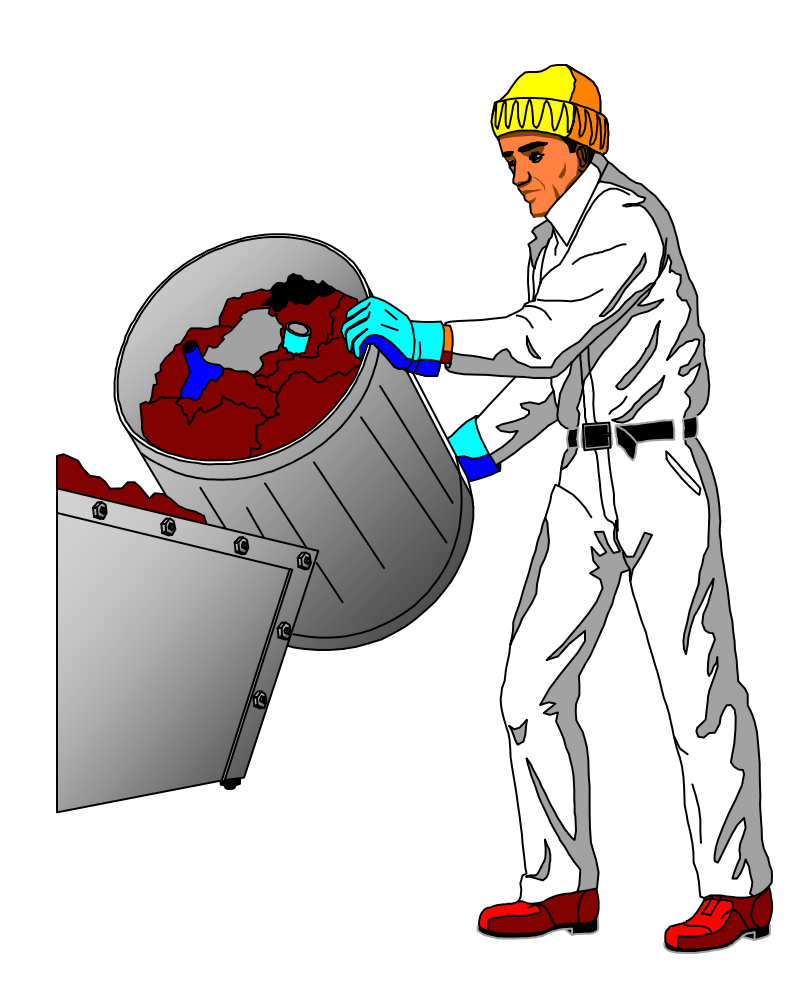

Java<sup>TM</sup> objects are dynamically created in a portion of main storage allocated by the Java™ Virtual Machine (JVM) called the Java $^{\sf TM}$ Heap. When all references to a particular object move out of scope, the object remains in the heap, taking up memory.

A **Garbage Collector** process periodically runs within the JVM to remove objects that are no longer referenced. Although OS/400 has a very efficient Garbage Collector, its execution can consume resources unnecessarily if not tuned properly.

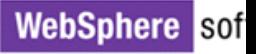

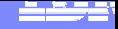

# **Setting the Heap Size**

- • Set the initial GC size to:
	- 96MB for 1-2 way systems
		- The default for WebSphere
	- 256MB for 4-8 way systems
	- 768MB for 12 way and above
- • Rule of Thumb: set initial GC size for a 3 Way and above to 64MB per processor, then increase as needed
- $\bullet$  This is twice the recommended initial GC size for non-WebSphere applications.

#### pplication Servers > std001 > Process Definition >

### Java Virtual Machine

Advanced Java virtual machine settings. [i]

**For more information on OS/400 on setting heap size visit: www-1.ibm.com/servers/eserver/iseries/perfmgmt/pdf/tuninggc.pdf**

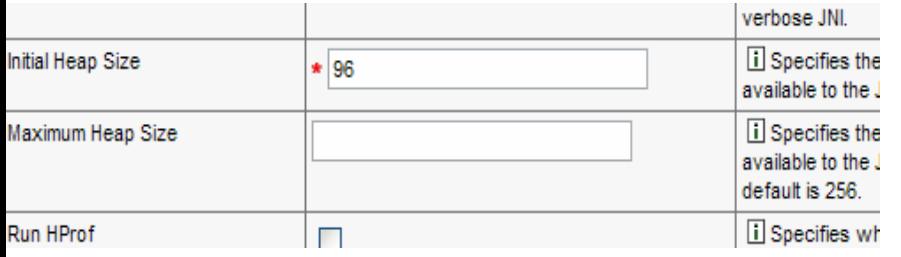

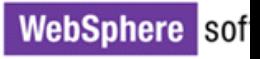

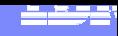

**The HTTP Server (powered**  by Apache) local cache can **store static content such as images and static web pages, in main storage. Configuration data includes the caching method, the files to cache, and the amount of main storage to use for the cache.**

### There are three caching methods:

- Copy an entire file into memory.
- Keep files descriptor open (for ASCI streamfiles only), reducing memory load.
- OMemory map of file

## What to cache?

- $\bullet$  Setting the dynamic cache directive to "on" instructs the server to cache the most frequently accessed files.
- O Specify if the cache is updated when a cached file is modified. Disabling this option is the optimum setting for performance.

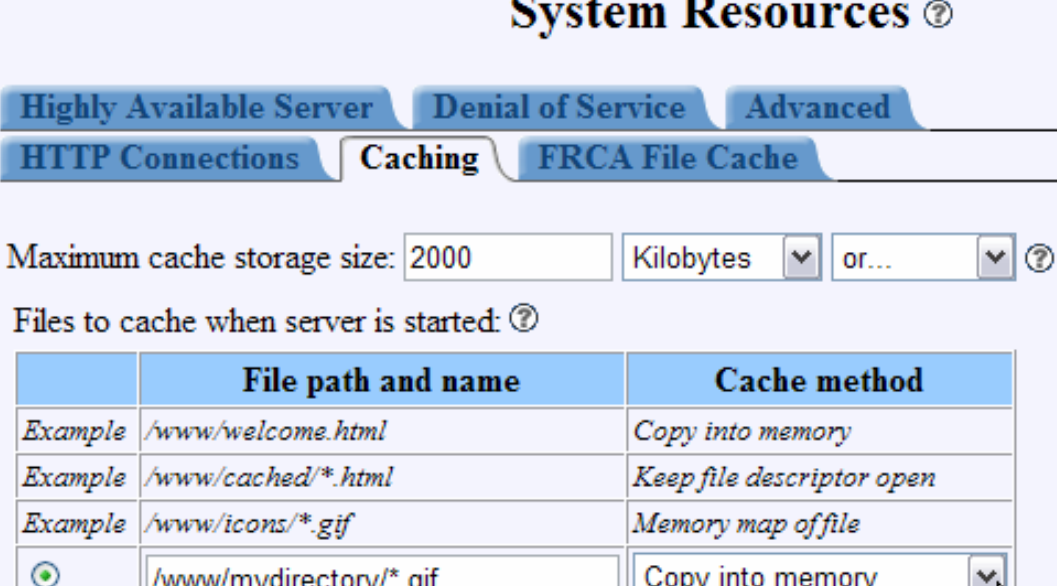

What to cache: 2

 $|OK|$ 

- $\Box$  Dynamically cache files based on file usage
- $\Box$  Update cache when files are modified

Add Remove Move up Move down

**Apply** 

Cancel

Copy into memory

Memory map of file

Keep file descriptor open

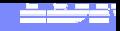

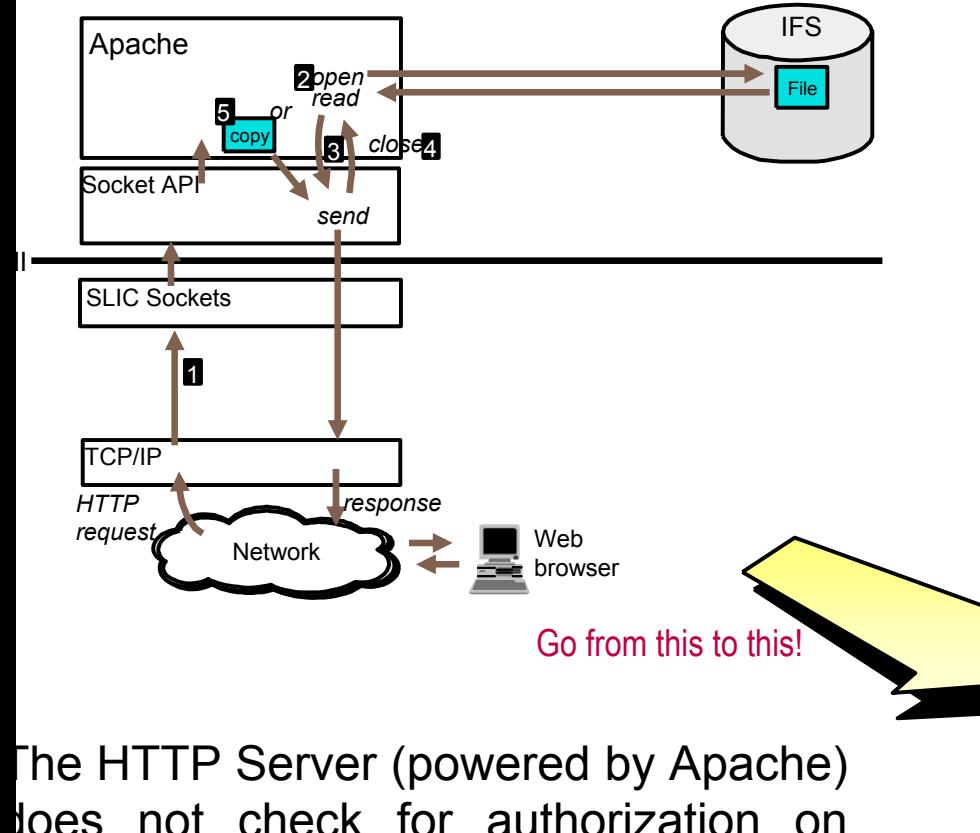

**Fast Response Cache Accelerator**  (FRCA), available in OS/400 V5R2M0, provides a system API set and framework for socket applications. It is a caching function from within the Licensed Internal Code to reduce request processing time, thus accelerating file serving performance for the HTTP server.

The HTTP Server (powered by Apache) does not check for authorization on content served from FRCA. Use FRCA o cache content that does not need to be secured or accessed through specific validation. FRCA also does not perform code-page conversions. Use ocal caching for those requirements.

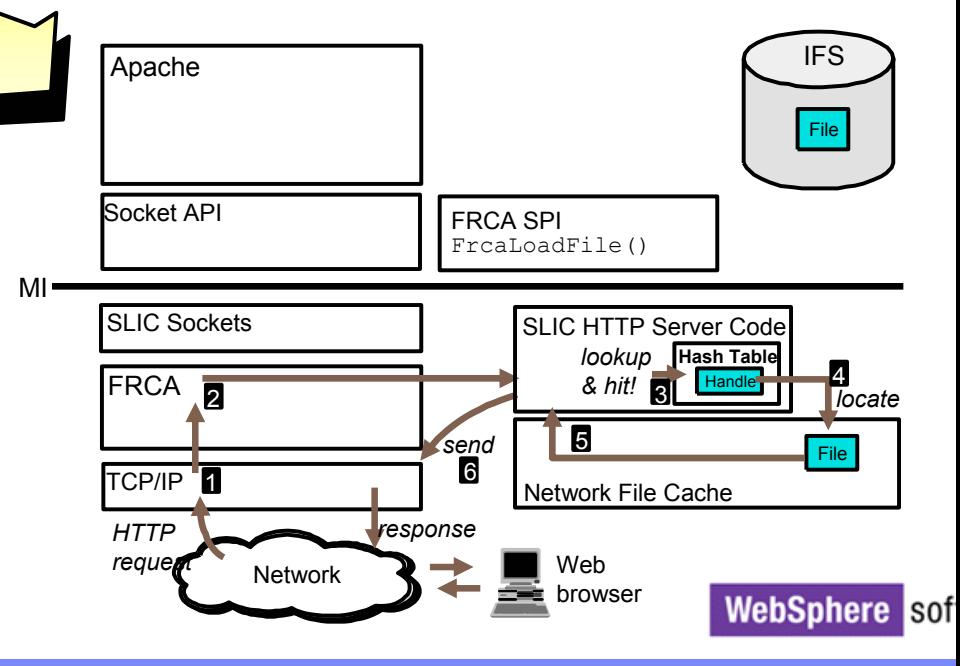

**CHARGER** 

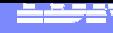

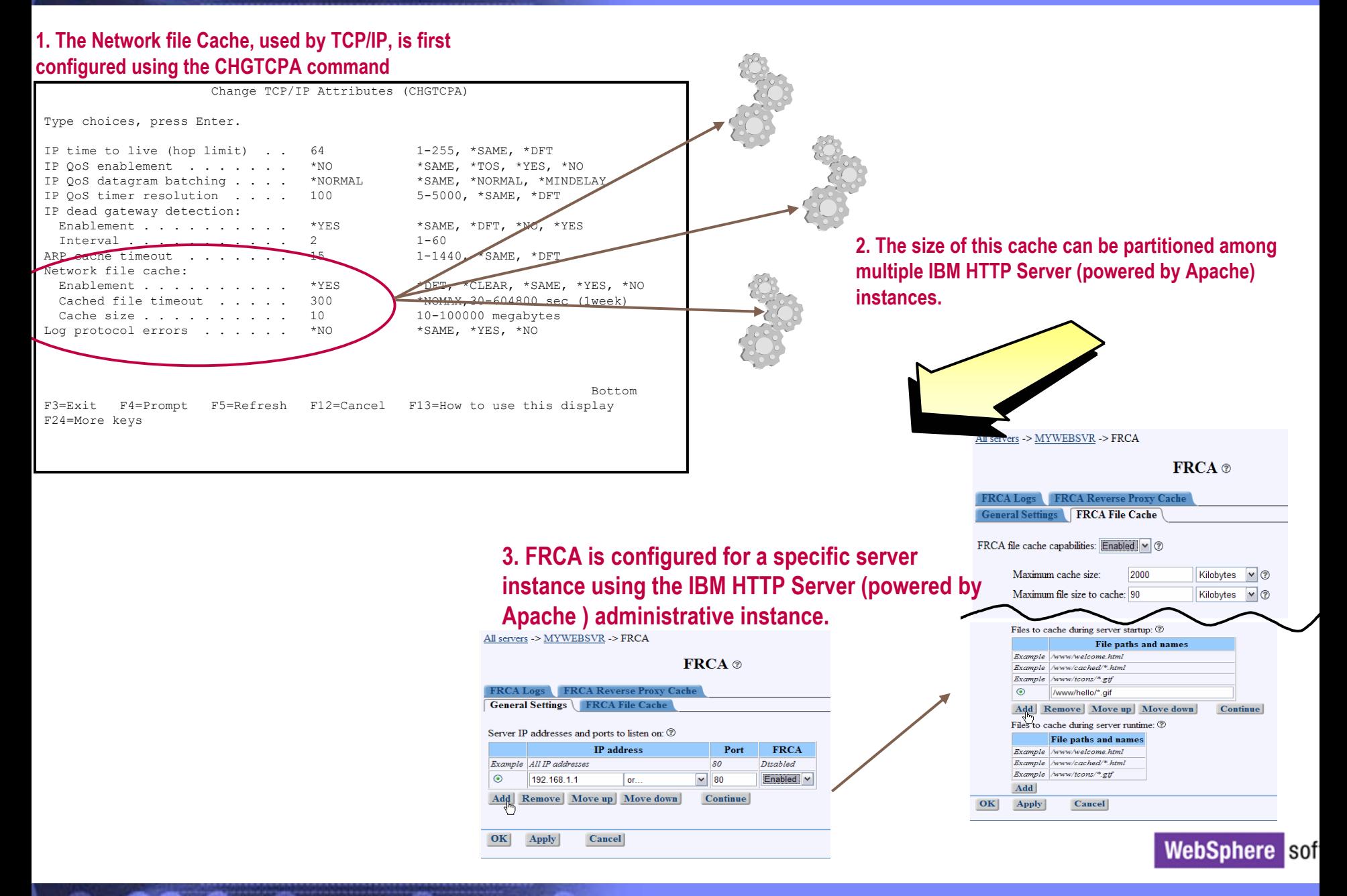

**© 2004 IBM Corporation**

**SAN KANANA** 

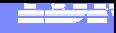

# **WebSphere ByteCode Verification Cache**

- •Unique to iSeries
- • Improves application startup time by eliminating ByteCode verification and creation of temporary JVAPGM objects
- • Most useful for very large applications such as WebSphere Commerce and Portal

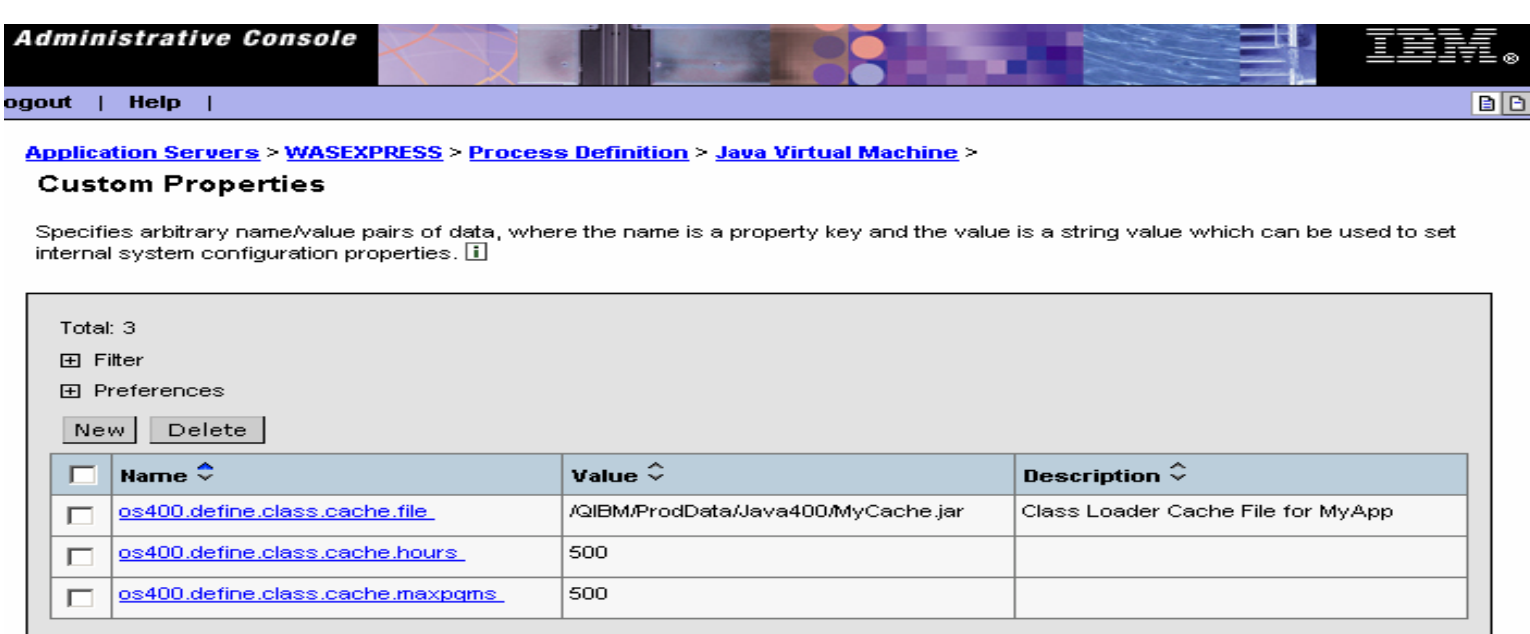

**WebSphere** sof

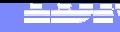

# **When Things Go Wrong or You Need Help**

**Key Concept** - Use the appropriate tool(s) to analyze all relevant performance metrics.

Design and build performance into the WAS solution during development and test stages, not afterwards.

Establish system resource consumption baseline measurements to help plan for peak conditions and ensure adequate capacity will be available to handle future growth.

Find the 'hot spots' and focus your efforts most efficiently.

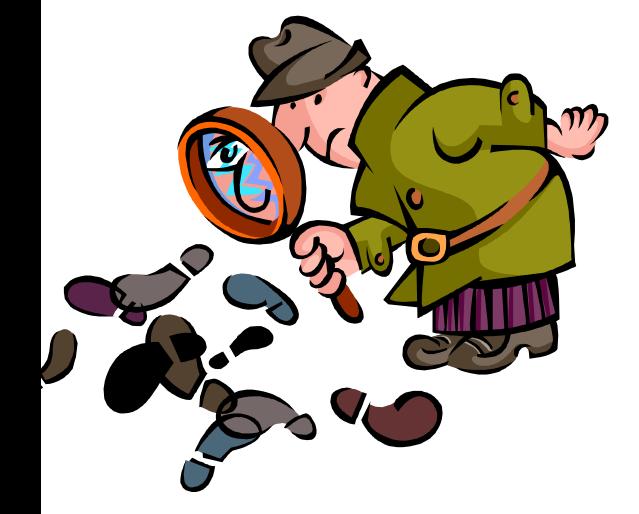

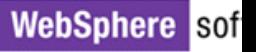

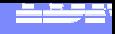

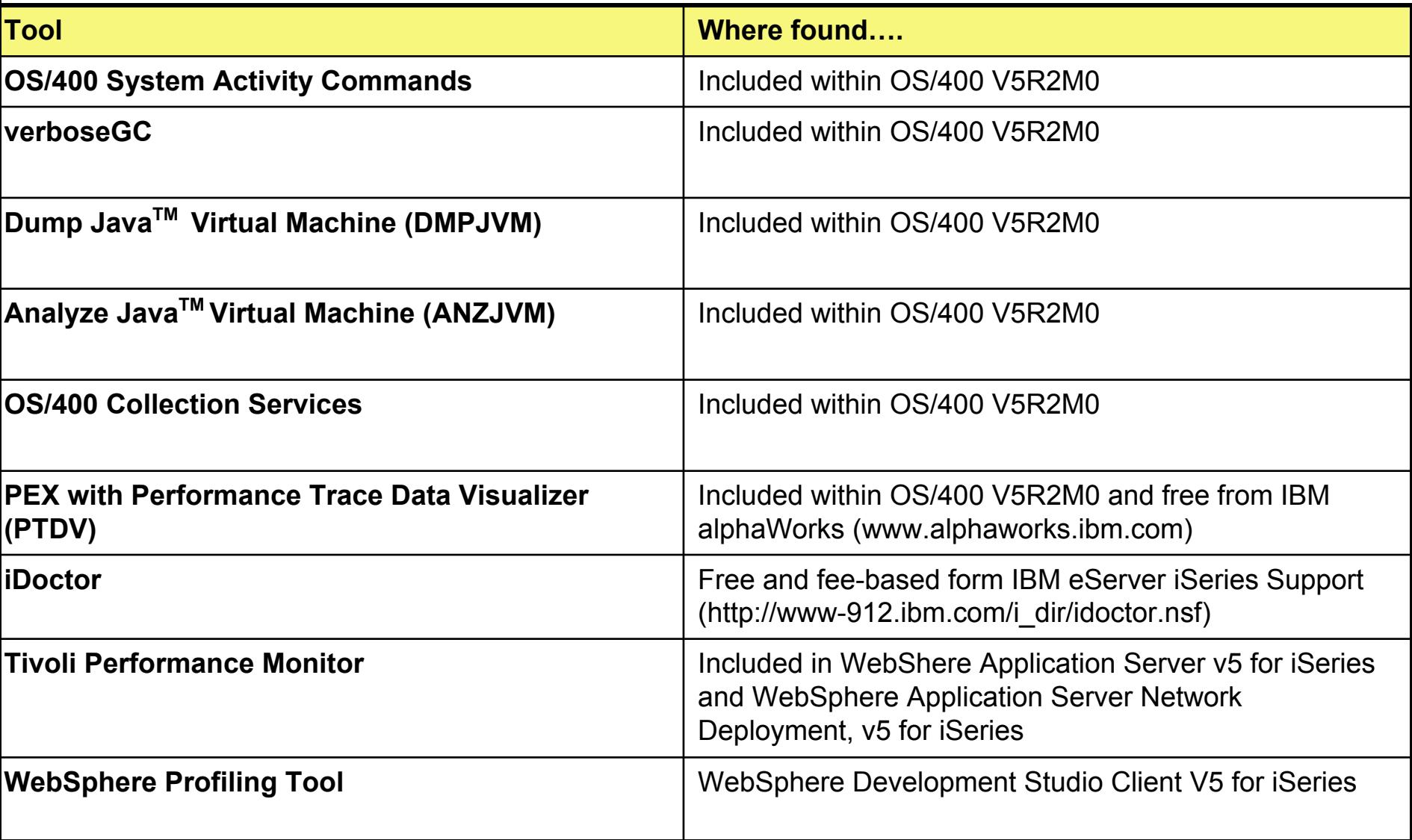

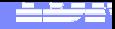

WebSphere sof

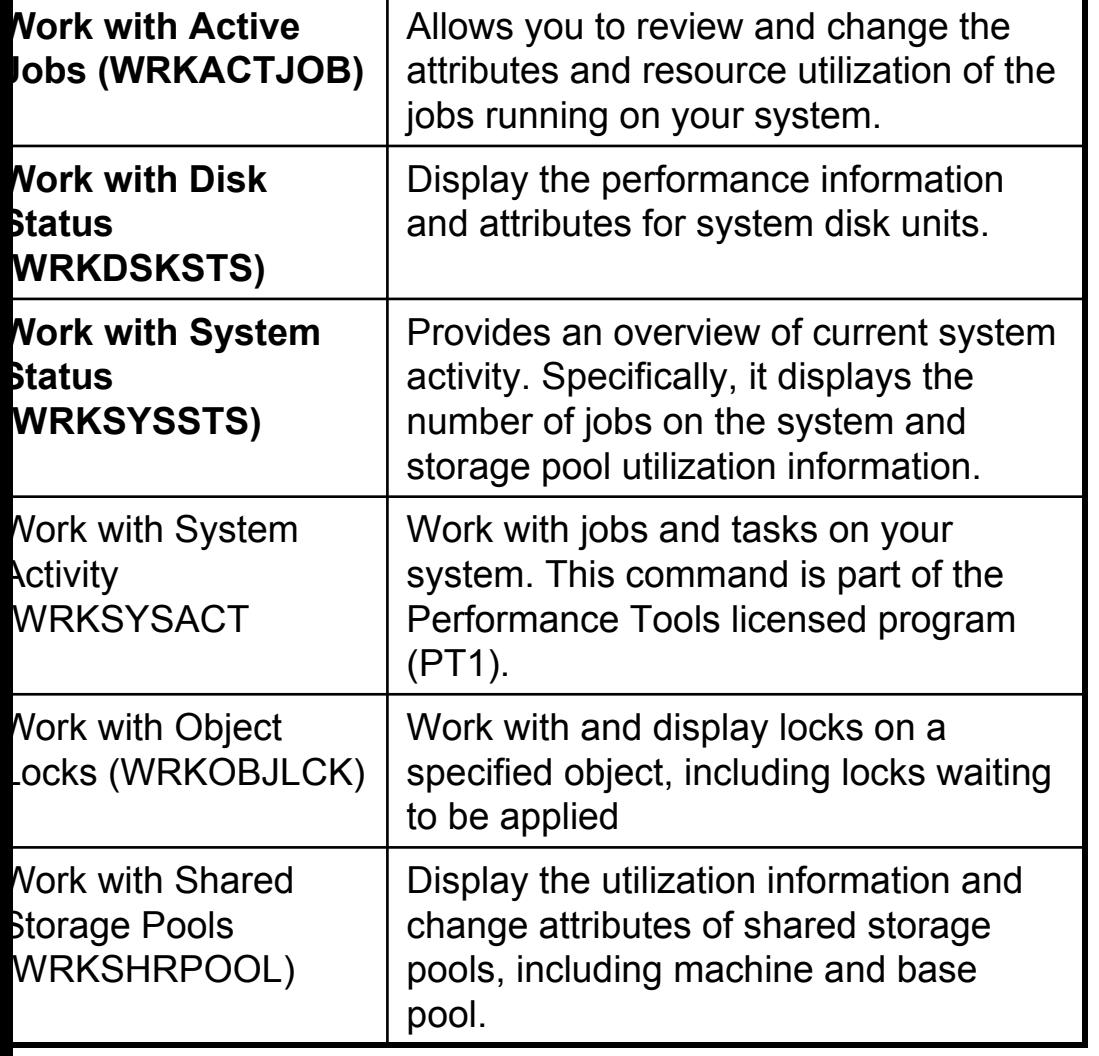

OS/400 includes a number of **System Activity Commands** that can allow you to perform real-time monitoring of performance data from the character-based interface. You can use these commands to answer specific questions about system performance and to help you tune your system.

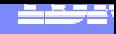

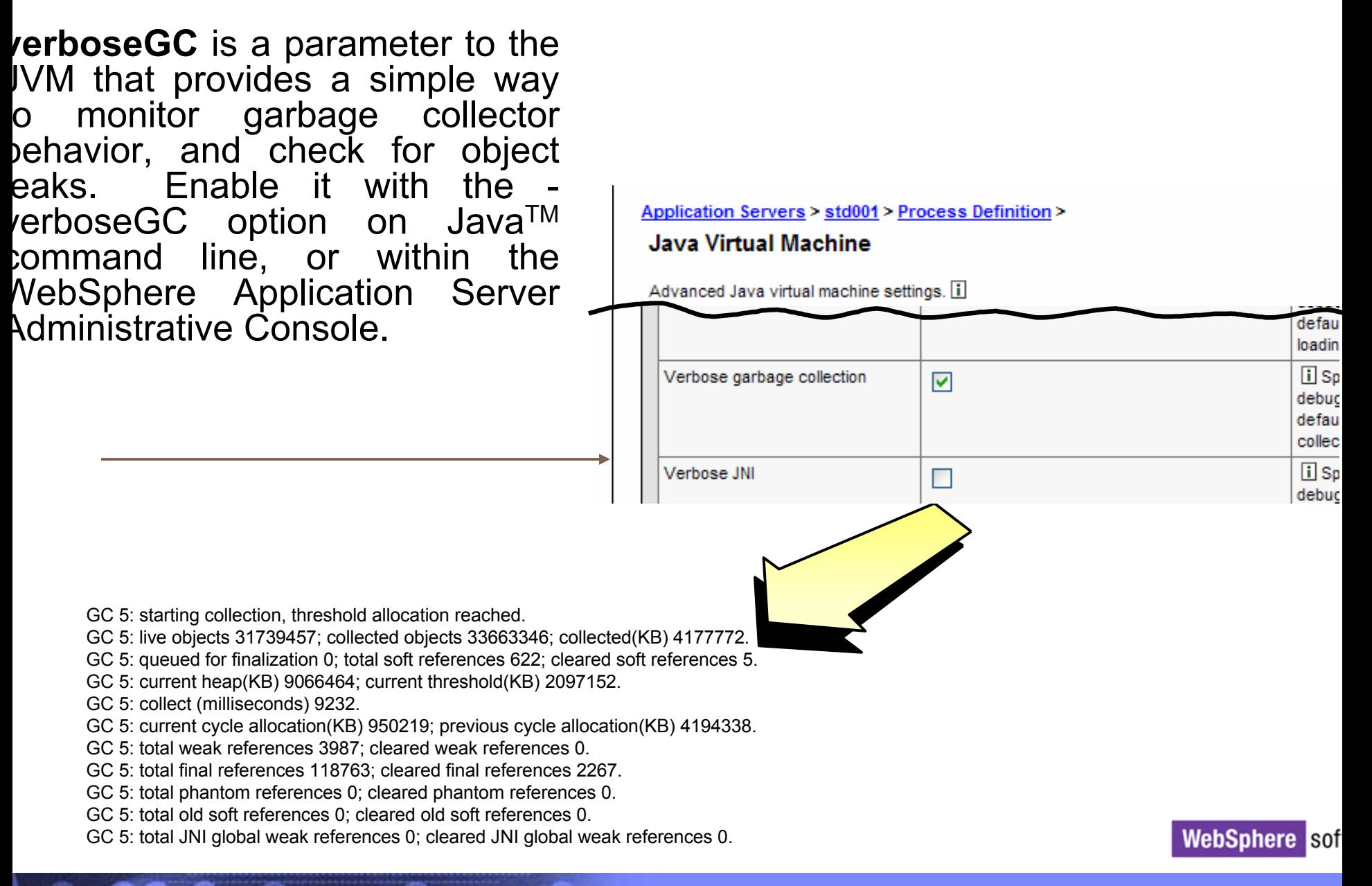

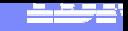

**The Dump Java Virtual** 

**Machine (DMPJVM)** 

### **Use DMPJVM to gain real time lock information to detect deadlocks and for garbage collection statistics to detect memory leaks!**

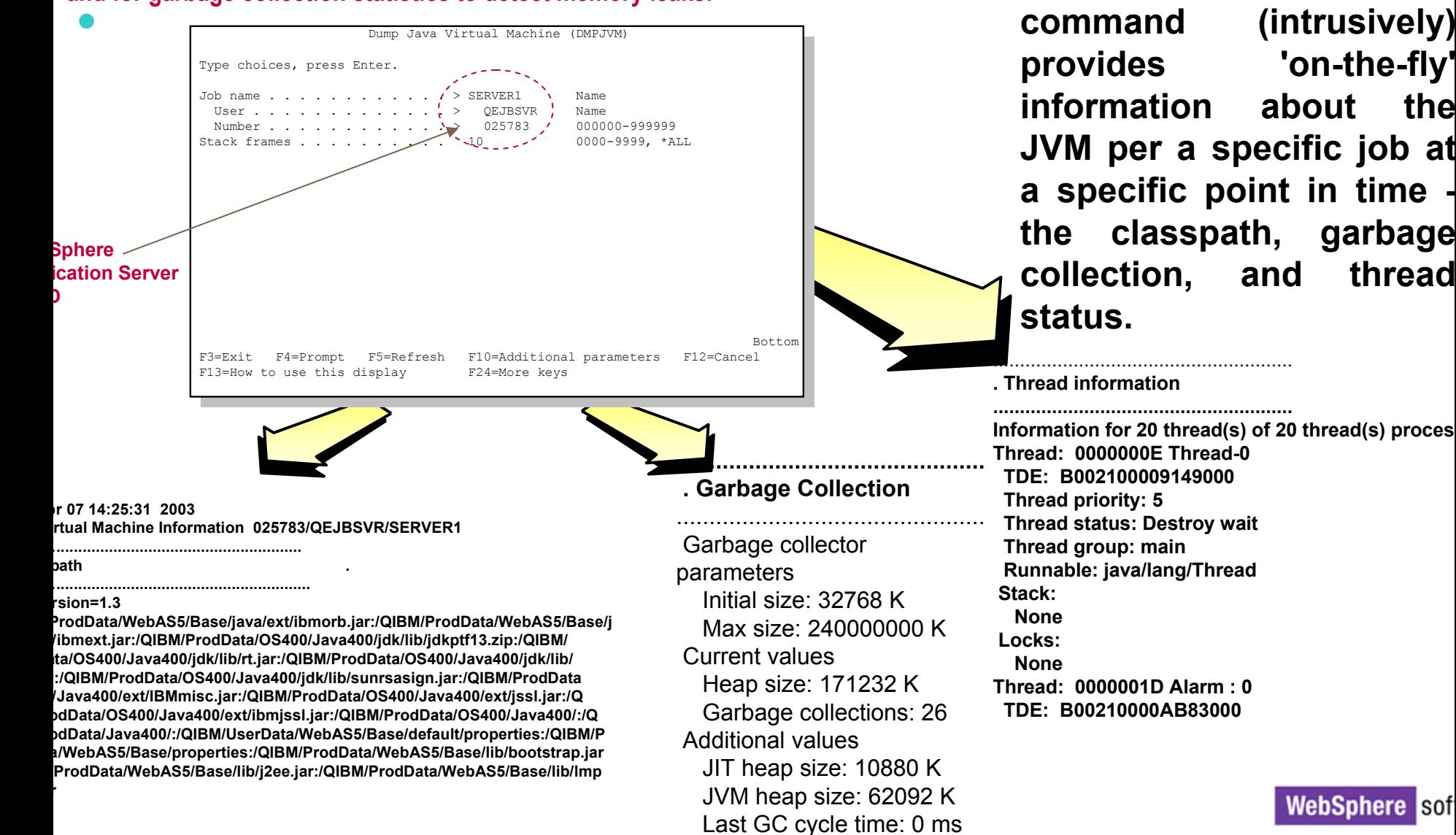

**roxy.jar**

### eServer Technology Enablement Center

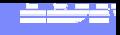

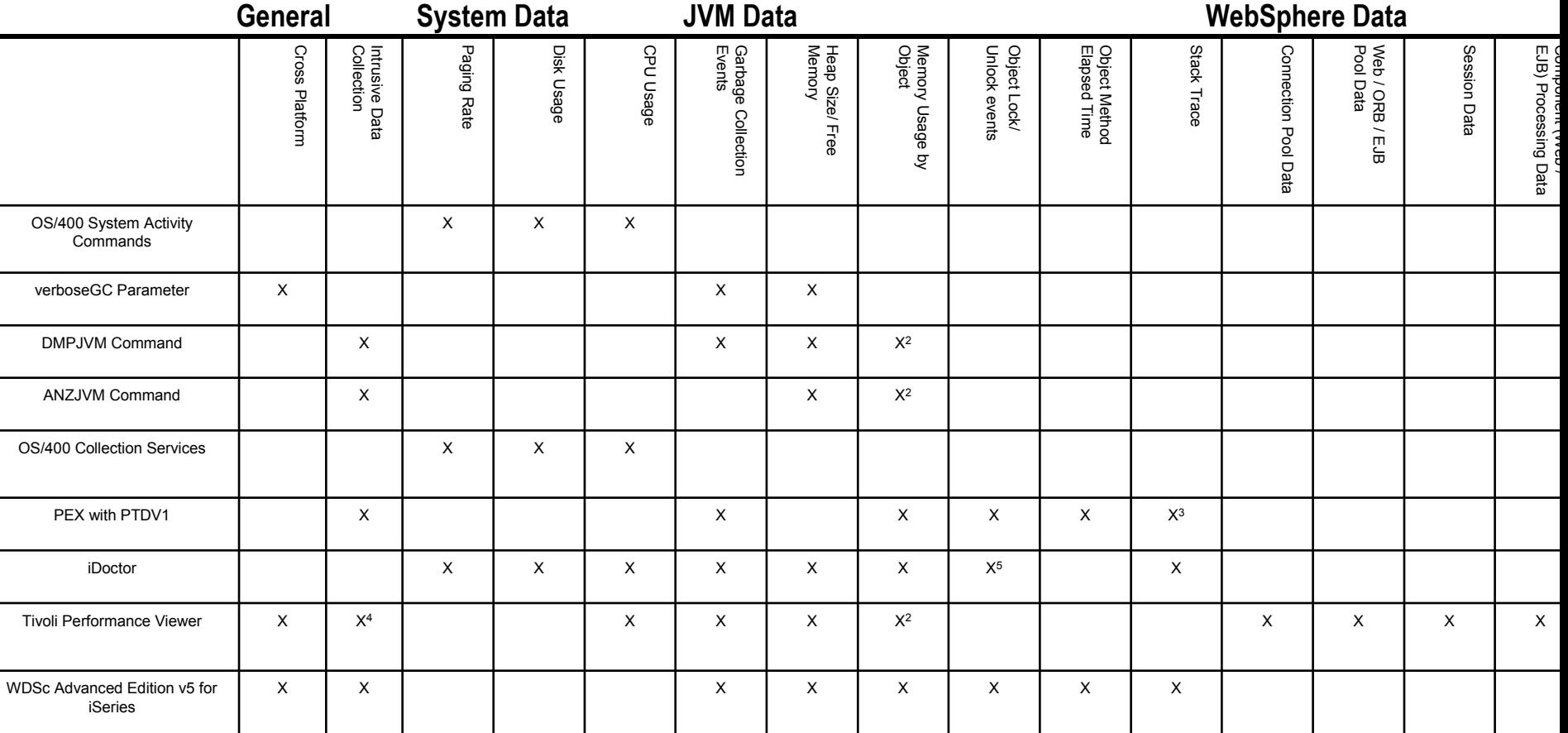

1 For profiling data, use PEX with Performance Tools/400 (57xx-PT1)

2 Provides object counts only - no per object memory usage reported

3 Provides stack depth to 5 levels only

4 The impact depends on the number of counters enabled, the type of counters enabled and the monitoring level set for the counters.

-------

5 Job Watcher provides some seize/lock analysis capabilities.

This is not an exhaustive list of the performance data returned by each of the identified tools. It is only provided for high level comparitive purposes.

WebSphere sof

**© 2004 IBM Corporation**

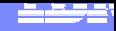

# **What tool to use?**

- • Use profiling tools to optimize the application during the development process.
- • Start with OS/400 commands that return high-level data to narrow the scope of the performance problem area, then proceed with other tools to obtain low-level data.
- $\bullet$  Use tools such as Collection Services and Tivoli Performance Viewer to monitor the day to day ups and downs, plus establish baseline data.
- $\bullet$  Many low-level tools, such as PTDV, required advanced performance skills to managed and interpret the data returned.
- $\bullet$  Consider tool platform support when working within a heterogeneous environment.
- $\bullet$  Also consider the effect on application performance a particular tool has as it collects performance data.

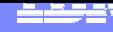

# **Additional Resources**

### •WebSphere for iSeries performance homepage

www-1.ibm.com/servers/eserver/iseries/software/websphere/wsappserver/product/PerformanceConsiderations.html

### •iSeries Information Center

http://publib.boulder.ibm.com/was400/51/english/index.htm?info/rzaiz/51/was.htm

- • IBM Redbooks (www.redbooks.ibm.com)
	- Java & WebSphere Performance on iSeries (SG24-6256)
	- DB2 UDB & WebSphere V5 Performance & Tuning Guide (SG24-7068)
	- WebSphere V5 Performance, Scalability & High Availability (SG24-6198)
	- Measuring e-business Web Usage, Performance & Availability (SG24-6931)

## •WebSphere, Java & DB2 for iSeries performance

http://www-1.ibm.com/servers/enable/education/i/index.html

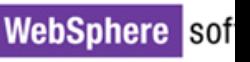

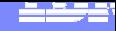

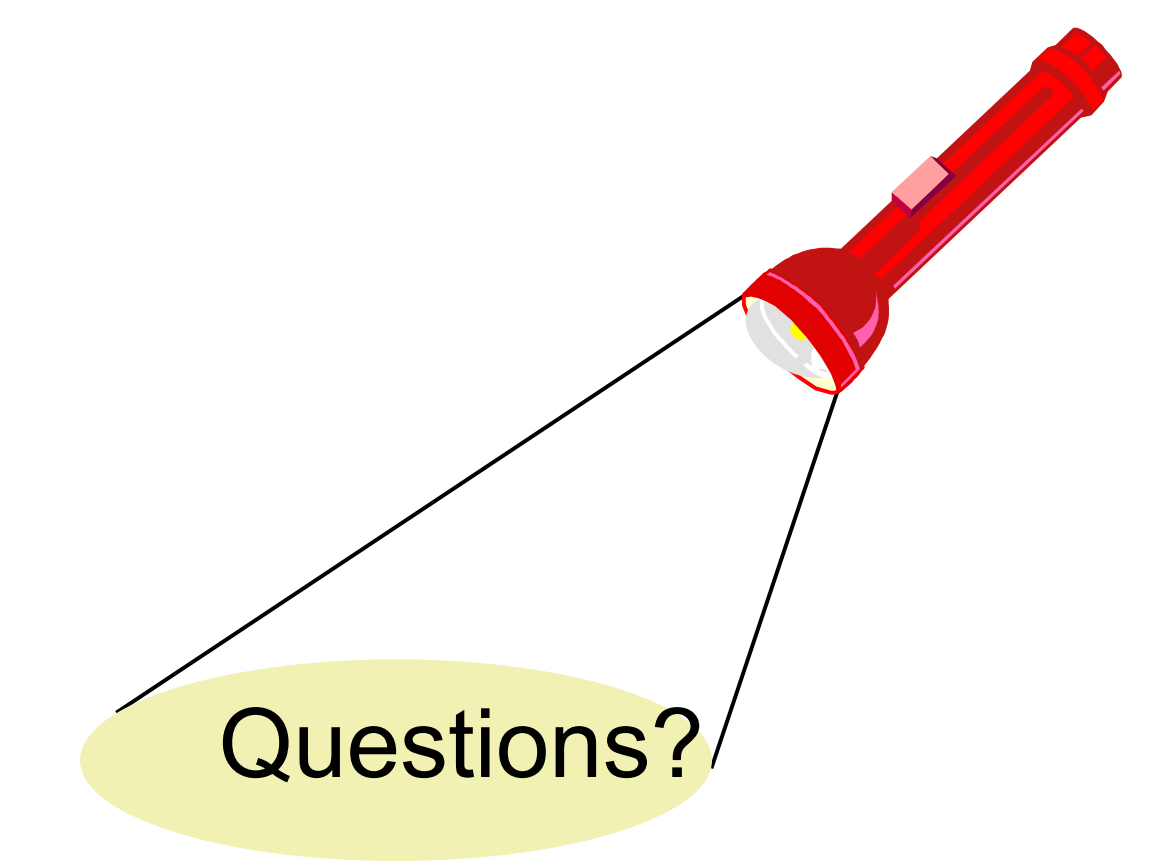

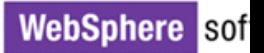

**© 2004 IBM Corporation**

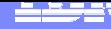

**WebSphere** sof

8 Copyright International Business Machines Corporation 2003

References in this document to IBM products or services do not imply that IBM intends to make them available in every country. The following terms are trademarks or registered trademarks of International Business Machines Corporation in the United States, other countries, or both:

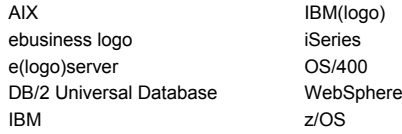

Lotus, Freelance, and Word Pro are trademarks of Lotus Development Corporation in the United States, other countries, or both.

Tivoli and NetView are trademarks of Tivoli Systems Inc. in the United States, other countries, or both.

C-bus is a trademark of Corollary, Inc. in the United States, other countries, or both.

Java and all Java-based trademarks and logos are trademarks or registered trademarks of Sun Microsystems, Inc. in the United States, other countries, or both.

Microsoft, Windows, Windows NT, and the Windows logo are trademarks of Microsoft Corporation in the United States, other countries, or both.

PC Direct is a trademark of Ziff Communications Company in the United States, other countries, or both and is used by IBM Corporation under license.

ActionMedia, LANDesk, MMX, Pentium and ProShare are trademarks of Intel Corporation in the United States, other countries, or both.

UNIX is a registered trademark of The Open Group in the United States and other countries. SET and the SET Logo are trademarks owned by SET Secure Electronic Transaction LLC.

Other company, product and service names may be trademarks or service marks of others.

Information is provided "AS IS" without warranty of any kind.

All customer examples described are presented as illustrations of how those customers have used IBM products and the results they may have achieved. Actual environmental costs and performance characteristics may vary by customer.

Information in this presentation concerning non-IBM products was obtained from a supplier of these products, published announcement material, or other publicly available sources and does not constitute an endorsement of such products by IBM. Sources for non-IBM list prices and performance numbers are taken from publicly available information, including vendor announcements and vendor worldwide homepages. IBM has not tested these products and cannot confirm the accuracy of performance, capability, or any other claims related to non-IBM products. Reference to non-IBM product and/or service providers is provided for informational purposes only and does not constitute an endorsement of such providers by IBM. Questions on the capability of non-IBM products should be addressed to the supplier of those products.

All statements regarding IBM future direction and intent are subject to change or withdrawal without notice, and represent goals and objectives only. Contact your local IBM office or IBM authorized reseller for the full text of the specific Statement of Direction.

Some information in this presentation addresses anticipated future capabilities. Such information is not intended as a definitive statement of a commitment to specific levels of performance, function or delivery schedules with respect to any future products. Such commitments are only made in IBM product announcements. The information is presented here to communicate IBM's current investment and development activities as a good faith effort to help with our customers' future planning.

Performance is based on measurements and projections using standard IBM benchmarks in a controlled environment. The actual throughput or performance that any user will experience will vary depending upon considerations such as the amount of multiprogramming in the user's job stream, the I/O configuration, the storage configuration, and the workload processed. Therefore, no assurance can be given that an individual user will achieve throughput or performance improvements equivalent to the ratios stated here.

Photographs shown are of engineering prototypes. Changes may be incorporated in production models.